# **Taggen**

Das System bietet die Möglichkeit, dasss Benutzer mit entsprechenden Rechten sämtliche Mitglieder, auf die sie Zugriff haben, mit Tags der eigenen Gruppierung taggen können. Die verfügbaren Tags werden im Tags verwalten definiert. Sie stehen als Suchkriterien in der erweiterten Suche zur Verfügung.

- [Konzept](#page-0-0)
	- [Mitglied taggen](#page-0-1)
		- [Aufrufen](#page-0-2)
		- [Liste](#page-0-3)
		- [Taggen](#page-0-4)

## <span id="page-0-0"></span>Konzept

Das Konzept des Taggens weicht leicht vom normalen Vorgehen im Rahmen inhalts- und kontextbasierter Rechte (siehe Rechtesystem) ab. Die Idee ist, dass es einem Benutzer möglich sein soll, beliebige Mitglieder (auf die er mindestens lesenden Zugriff hat) mit "eigenen" Tags zu taggen. Dabei sollen jedoch nur Tags aus dem eigenen Gruppierungskontext verwendet werden. Dies bedeutet, dass kein Benutzer - auch kein administrativer Benutzer mit allen Rechten im System - jemals in der Lage sein darf, ein Tag zu sehen, was nicht in seiner Stammgruppierung definiert wurde. Konkret bedeutet dies:

- Ein Benutzer muss in seiner **Stammgruppierung** (= der Gruppierung, wo er geführt wird), über eine Tätigkeitszuordnung mit Rechtezuordnung (siehe Zugeordnete Tätigkeiten) das Recht (Ebenen- oder Baumrecht) erhalten, Mitglieder zu taggen. Nur so bekommt er Zugriff aus die Tags seiner Stammgruppierung, die er zum Taggen verwenden kann. Daraus folgt dann, dass der Benutzer **alle Mitglieder** taggen kann, auf die er **min destens lesenden Zugriff** hat. Er benötigt das Recht also nicht in weiteren Gruppierungen.
- Zum Taggen stehen dem Benutzer **ausschließlich die Tags seiner Stammgruppierung** zur Verfügung (siehe Tags verwalten). Der Benutzer kann **niemals Tags anderer Gruppierungen** sehen oder verwenden.

Das entsprechende Recht muss zwingend in der Stammgruppierung eines Benutzers vergeben werden. Die Vergabe durch (i) Tätigkeitszuordnungen mit Rechtezuordnung in anderen Gruppierungen bleibt folgenlos, der Benutzer kann dann nicht taggen.

## <span id="page-0-1"></span>Mitglied taggen

## <span id="page-0-2"></span>**Aufrufen**

Die Option, ein Mitglied zu taggen bzw. seine Tags zu sehen, kann - entsprechende Rechte vorausgesetzt - beim Bearbeiten oder Anzeigen eines Mitglieds (siehe [Basisdaten Mitglied](https://intern.interconcept.de/confluence/display/NAMI/Basisdaten+Mitglied)) über den Reiter "Tags" aufgerufen werden.

#### Unknown Attachment ?

Angezeigt wird - soweit vorhanden - die Liste der zugeordneten Tags.

### <span id="page-0-3"></span>**Liste**

Hier wird die Liste der zugeordneten Tags für das ausgewählte Mitglied angezeigt. Die Liste verfügt über die typischen Funktionen aller Listen (siehe "Allgemeines" unter Mitgliederliste).

#### Unknown Attachment ?

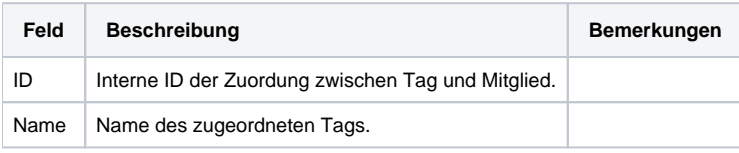

### <span id="page-0-4"></span>**Taggen**

Tag-Zuordnungen zu einem Mitglied können über die entsprechende Funktion über der Liste bzw. beim markierten Mitglied über die rechte Maustaste neu angelegt bzw. bearbeitet werden.

#### 7 Unknown Attachment

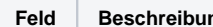

**Feld Beschreibung Bemerkungen**

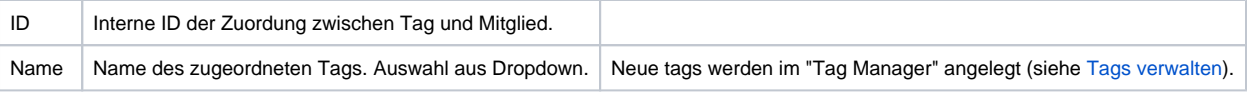

⊙

Bitte beachten, dass das Recht, Tags zu verwenden ("Mitglieder zu taggen") nicht identisch mit dem Recht ist, neue Tags anzulegen. Letzteres geschieht separat im "Tag Manager" (siehe Tags verwalten).